Con trỏ soan thảo

Hôm nay trời đẹp

# **CHỦ ĐỀ 11 CHỈNH SỬA VĂN BẢN**

#### **1. Chèn, chọn và xóa nội dung**

- *a. Chèn nội dung*
	- *Bước 1:* Đặt con trỏ soạn thảo ở vị trí cần chèn.
	- *Bước 2:* Gõ nội dung cần chèn vào.
- *b. Chọn nội dung*
	- *Bước 1:* Đặt con trỏ soạn thảo ở vị trí đầu khối.
	- *Bước 2:* Nhấn giữ chuột và kéo thả chuột đến vị trí cuối khối.
- *c. Xóa nội dung*
	- *Xóa một vài kí tự*
	- *Bước 1:* Đặt con trỏ soạn thảo ở vị trí cần xóa.
	- *Bước 2:* Nhấn phím **Delete** hoặc phím **Backspace**.

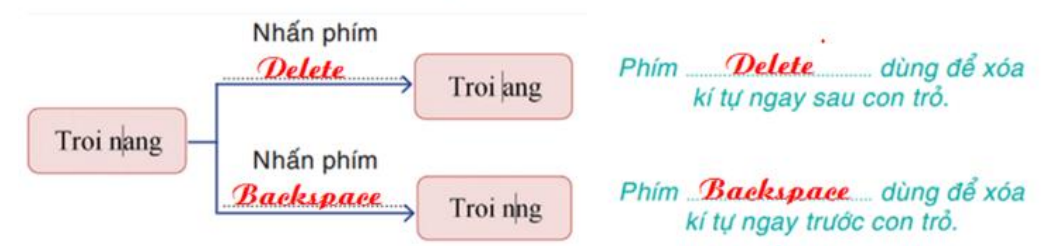

- *Xóa một phần văn bản*
- *Bước 1:* Chọn phần văn bản cần xóa.
- *Bước 2:* Nhấn phím **Delete** hoặc phím **Backspace**.

### **2. Sao chép và di chuyển nội dung văn bản**

#### *a. Sao chép văn bản*

- *Bước 1:* Chọn phần văn bản cần sao chép.
- *Bước 2:* Thực hiện sao chép bằng 1 trong 3 cách sau:
	- Cách 1: Trong thẻ lệnh **Home**, nhóm lệnh **Clipboard**, nháy nút lệnh **Copy**.
	- **•** Cách 2: Nháy chuột phải vào phần văn bản đang chọn  $\rightarrow$  chọn lệnh **Copy**.
	- Cách 3: Nhấn tổ hợp phím **Ctrl + C**.
- *Bước 3:* Đặt con trỏ soạn thảo ở vị trí cần dán.
- *Bước 4*: Thực hiện thao tác dán bằng 1 trong 3 cách sau:
	- Cách 1: Trong thẻ lệnh **Home**, nhóm lệnh **Clipboard**, nháy nút lệnh **Paste**.
	- Cách 2: Nháy chuột phải vào phần văn bản đang chọn  $\rightarrow$  chọn lệnh **Paste**.
	- Cách 3: Nhấn tổ hợp phím **Ctrl+V**

#### *b. Di chuyển văn bản*

- *Bước 1:* Chọn phần văn bản cần di chuyển.
- *Bước 2:* Thực hiện cắt bằng 1 trong 3 cách sau:
	- Cách 1: Trong thẻ lệnh **Home**, nhóm lệnh **Clipboard**, nháy nút lệnh **Cut**.
	- $\bullet$  Cách 2: Nháy chuột phải vào phần văn bản đang chọn  $\rightarrow$  chọn lệnh **Cut**.
	- Cách 3: Nhấn tổ hợp phím **Ctrl + X**.
	- *Bước 3:* Đặt con trỏ soạn thảo ở vị trí cần dán.
- *Bước 4*: Thực hiện thao tác dán bằng 1 trong 3 cách sau:
	- Cách 1: Trong thẻ lệnh **Home**, nhóm lệnh **Clipboard**, nháy nút lệnh **Paste**.
	- Cách 2: Nháy chuột phải vào phần văn bản đang chọn  $\rightarrow$  chọn lệnh **Paste**.
	- Cách 3: Nhấn tổ hợp phím **Ctrl+V**
- **3. Tìm kiếm và thay thế nội dung trong văn bản**
	- Công cụ tìm kiếm cho phép tìm nhanh một từ (hoặc dãy kí tự) trong văn bản.

- Công cụ thay thế cho phép vừa tìm kiếm, vừa thay thế dãy kí tự tìm được bằng một dãy kí tự khác.

- *a. Tìm kiếm nội dung*
- *Bước 1*: Vào thẻ lệnh **Home** → nhóm lệnh **Editing** → chọn nút lệnh **Find** (hoặc nhân **Ctrl+F**) hộp thoại hỗ trợ tìm kiếm nhanh (**Navigation**) xuất hiện ở bên trái màn hình.
- *Bước 2:* Trong hộp thoại **Navigation**, nhập nội dung cần tìm và quan sát kết quả.

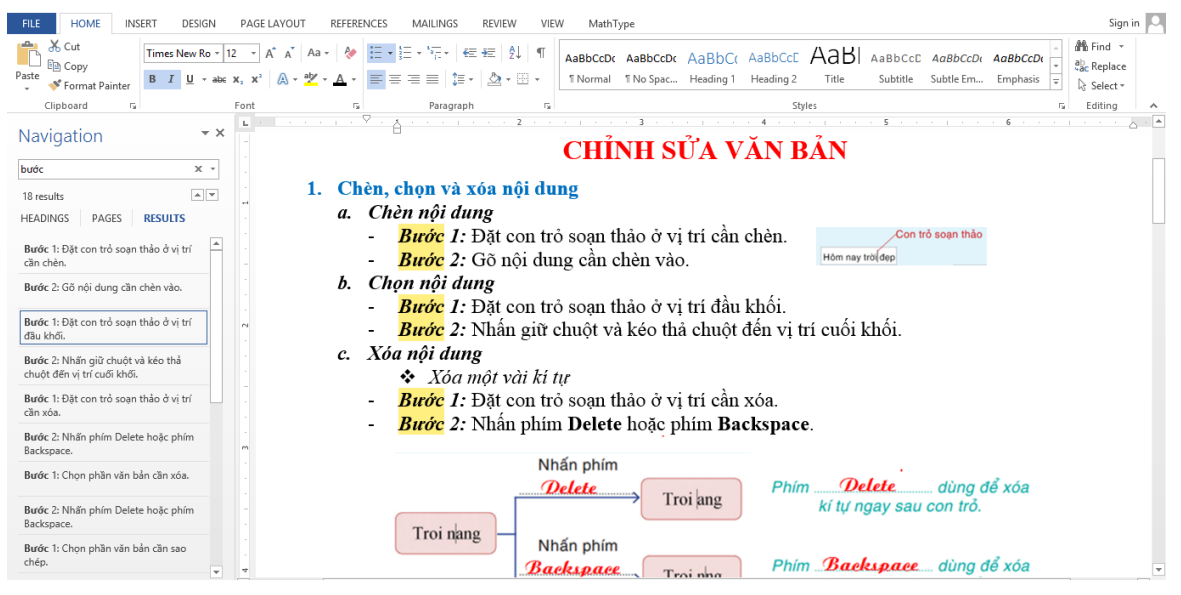

Để tìm kiếm với đầy đủ chức năng hơn ta sử dụng lệnh **Advanced Find…**

- *Bước 1:* Vào thẻ lệnh **Home**  $\rightarrow$  nhóm lệnh **Editing**  $\rightarrow$  nháy vào dấu mũi tên ở lệnh **Find**  $\rightarrow$ chọn **Advanced Find…** hộp thoại **Find and Replace** xuất hiện.
- *Bước 2:* Trong hộp thoại **Find and Replace**, nhập nội dung cần tìm và nhấn **Find Next**.

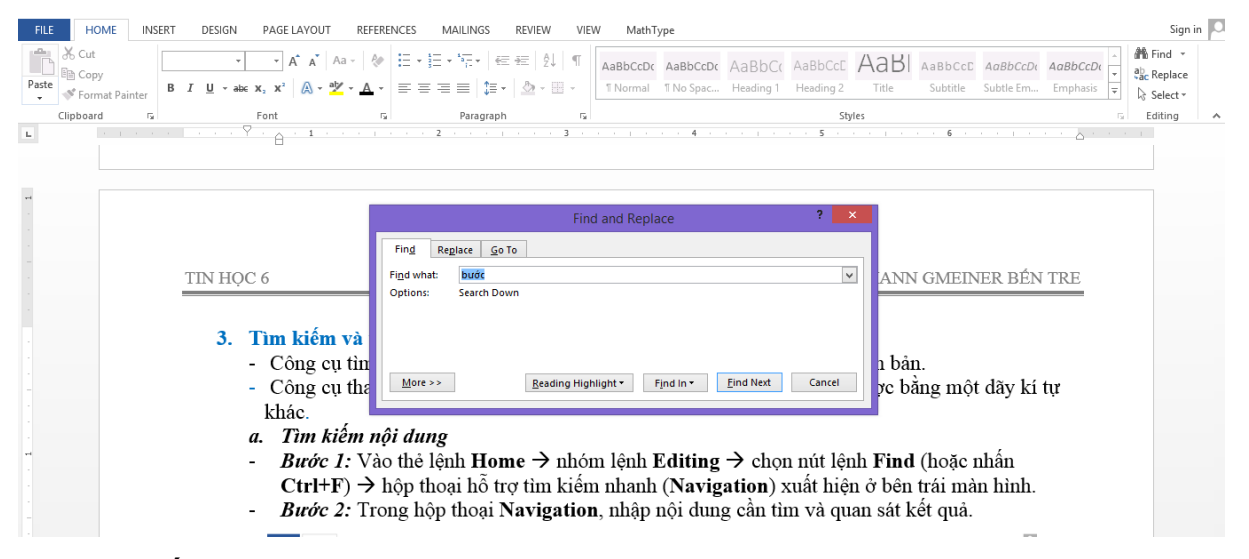

- *b. Thay thế nội dung*
- *Bước 1:* Vào thẻ lệnh **Home** → nhóm lệnh **Editing** → chọn nút lệnh **Replace** (hoặc nhấn  $Ctrl+H) \rightarrow h\hat{o}p$  thoại **Find and Replace** xuất hiện.
- *Bước 2:* Trong hộp thoại **Find and Replace**:
	- + Ở mục **Find what** ta gõ nội dung cần tìm.
	- $+ \dot{O}$  muc **Replace with** ta gõ nôi dung cần thay thế.
	- $+$  Nháy nút **Replace** để thay thế  $\rightarrow$  nháy chọn **Find Next** để tìm kiếm. Hoặc chọn **Replace All** để thay thế tất cả các từ tìm được.

## **CÂU HỎI ÔN TẬP** Câu 1. Chọn phát biểu đúng nhất. Để xóa một vài kí tự trong văn bản ta làm như thế nào? A. Đặt con trỏ soạn thảo ở vị trí cần xóa  $\rightarrow$  nhấn phím Delete. B. Đặt con trỏ soạn thảo ở vị trí cần xóa  $\rightarrow$  nhấn phím Delete hoặc phím Backspace. C. Đặt con trỏ chuột ở vị trí cần xóa  $\rightarrow$  nhấn phím Delete. D. Đặt con trỏ chuột ở vị trí cần xóa  $\rightarrow$  nhấn phím Delete hoặc phím Backspace. Câu 2. Phím Delete dùng để làm gì? A. Dùng để xóa kí tự phía trên con trỏ. B. Dùng để xóa kí tự phía dưới con trỏ. C. Dùng để xóa kí tự ngay sau con trỏ. D. Dùng để xóa kí tự ngay trước con trỏ. Câu 3. Phím Backspace dùng để làm gì? A. Dùng để xóa kí tự phía trên con trỏ. B. Dùng để xóa kí tự phía dưới con trỏ. C. Dùng để xóa kí tự ngay sau con trỏ. D. Dùng để xóa kí tự ngay trước con trỏ. Câu 4. Để sao chép văn bản ta chọn nút lệnh nào? A. En Copy  $\qquad \qquad$   $\qquad \qquad$   $\qquad \qquad$   $\qquad \qquad$   $\qquad \qquad$   $\qquad \qquad$   $\qquad \qquad$   $\qquad \qquad$   $\qquad \qquad$   $\qquad \qquad$   $\qquad \qquad$   $\qquad \qquad$   $\qquad \qquad$   $\qquad \qquad$   $\qquad$   $\qquad$   $\qquad$   $\qquad$   $\qquad$   $\qquad$   $\qquad$   $\qquad$   $\qquad$   $\qquad$   $\qquad$   $\qquad$   $\qquad$   $\qquad$  Paste  $C.$   $D.$ Câu 5. Đề cắt văn bản ta chọn nút lệnh nào?  $A.$  En Copy  $B.$  As Cut Paste  $C.$  D. Câu 6. Để dán văn bản ta chon nút lệnh nào?  $A.$  En Copy  $B.$  As Cut Paste  $C.$   $D.$ Câu 7. Tổ hợp phím Ctrl + C dùng để làm gì? A. Thực hiện thao tác Copy B. Thực hiện thao tác Cut C. Thực hiện thao tác Save D. Thực hiện thao tác Paste Câu 8. Tổ hợp phím Ctrl + X dùng để làm gì? A. Thực hiện thao tác Copy B. Thực hiện thao tác Cut C. Thực hiện thao tác Save D. Thực hiện thao tác Paste Câu 9. Để tìm kiếm một từ hoặc một dãy kí tự ta làm như thế nào? A. Vào thẻ lệnh Insert  $\rightarrow$  Show  $\rightarrow$  Find  $\rightarrow$  nhập nội dung cần tìm. B. Vào thẻ lệnh Insert  $\rightarrow$  Find  $\rightarrow$  nhập nội dung cần tìm. C. Vào thẻ lệnh Home  $\rightarrow$  Editing  $\rightarrow$  Find  $\rightarrow$  nhập nội dung cần tìm. D. Vào thẻ lệnh Home  $\rightarrow$  Editing  $\rightarrow$  Find  $\rightarrow$  nhập nội dung cần tìm. Câu 10. Để thay thế một từ hoặc một kí tư ta chọn nút lệnh nào? A. Find B. Replace C. Select D. Cut